## **Datenansuchen für Leitungskataster**

Gehen Sie auf die Internetseite: http://www.gis.steiermark.at/, dann weiter mit **GEO‐Daten**, weiter mit **Geo‐Daten Bestellung,** weiter mit **E‐Government Bestellformular**

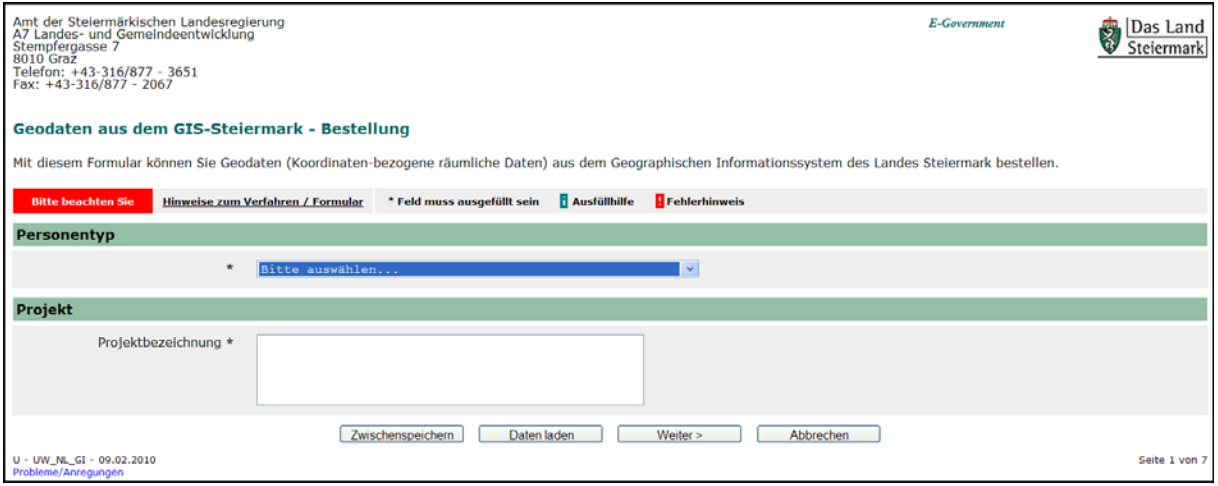

*Abb: Seite 1 des E‐Government‐Formulars*

## **Das Ansuchen um Bereitstellung für Daten sollte durch den Planer erfolgen.**

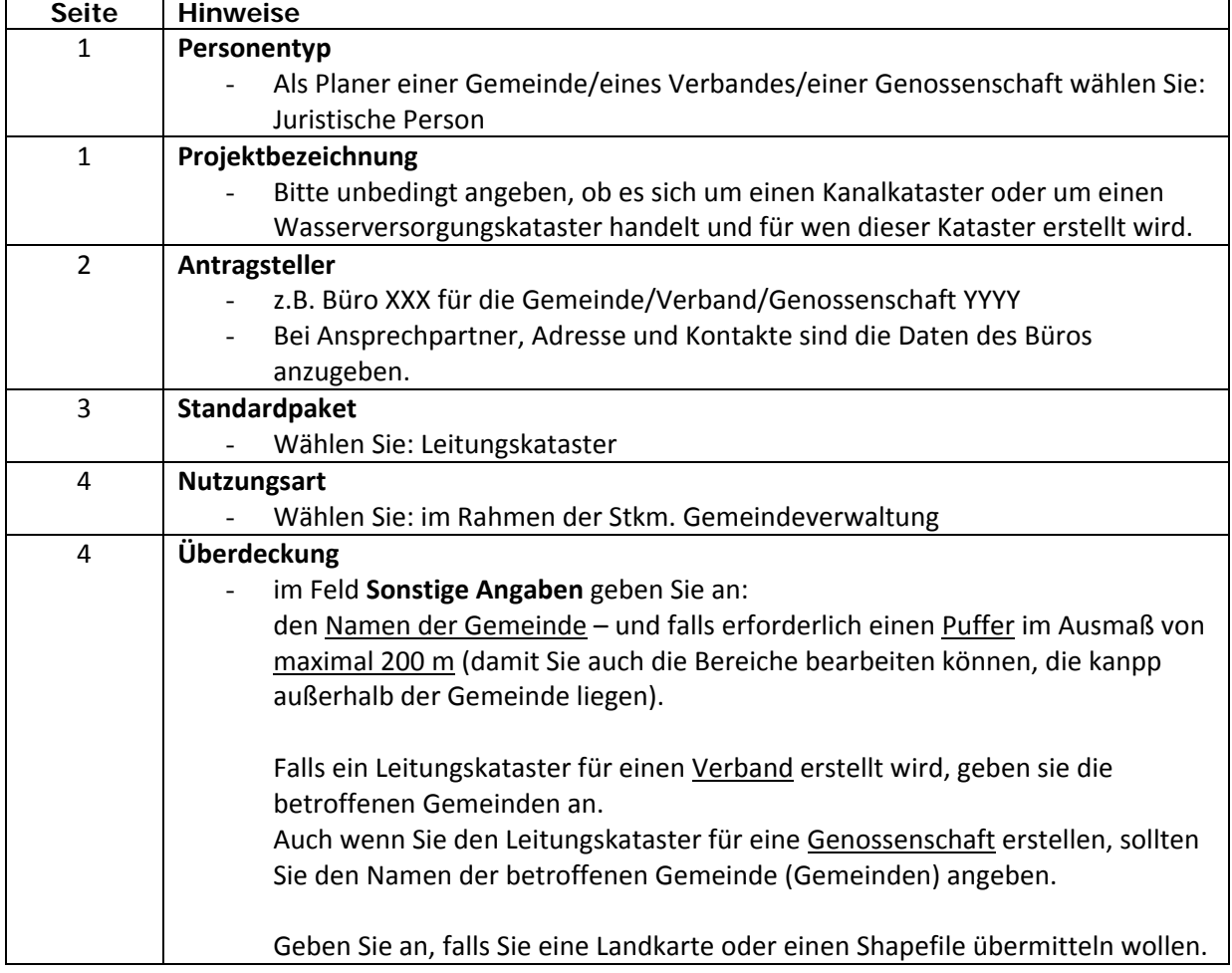

Hinweise für das Ausfüllen des eFormulars GEODaten Bestellung:

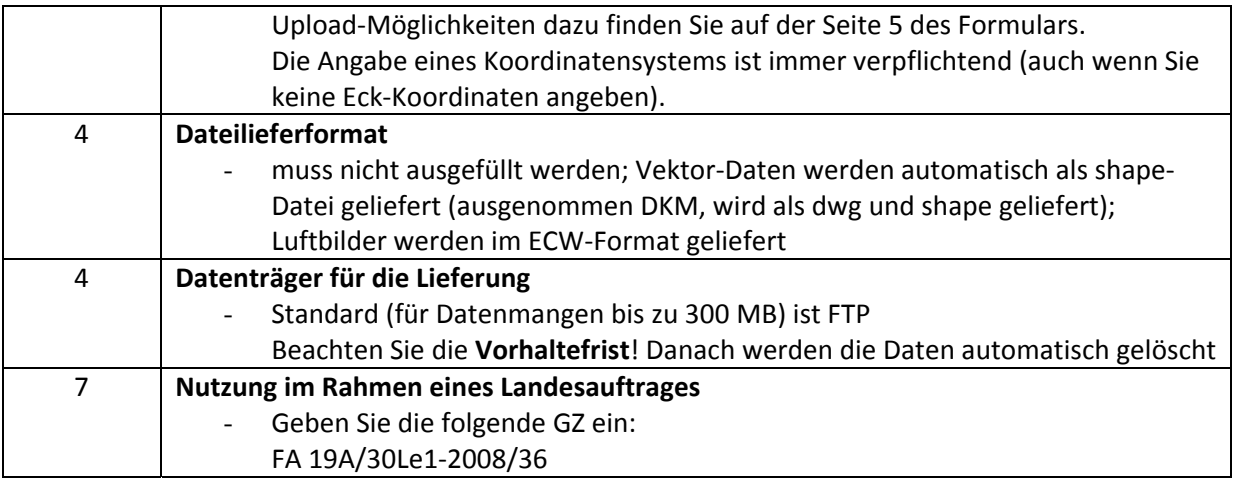

Nach Befüllung aller Seiten erhalten Sie eine Zusammenfassung aller eingegebenen Daten, die Ihnen helfen soll Ihre Daten zu kontrollieren.

Nach dem Senden der Daten erhalten Sie eine Abschlußseite, die nun ALLE übermittelten Daten (samt der Eingangsnummer) enthält. Auf dieser Seite finden Sie auch die Option einer pdf‐Ansicht bzw. die Möglichkeit diese Ansicht zu speichern oder zu drucken.

Graz, am 19.11.2013